# インターネットによる 団体保険加入手続ご利用ガイド

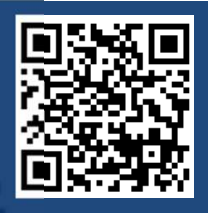

端末 **OS** ブラウザ

Microsoft Edge Google Chrome

Google Chrome

Safari

Safari

Safari

 $1.0/$ 

動画版は

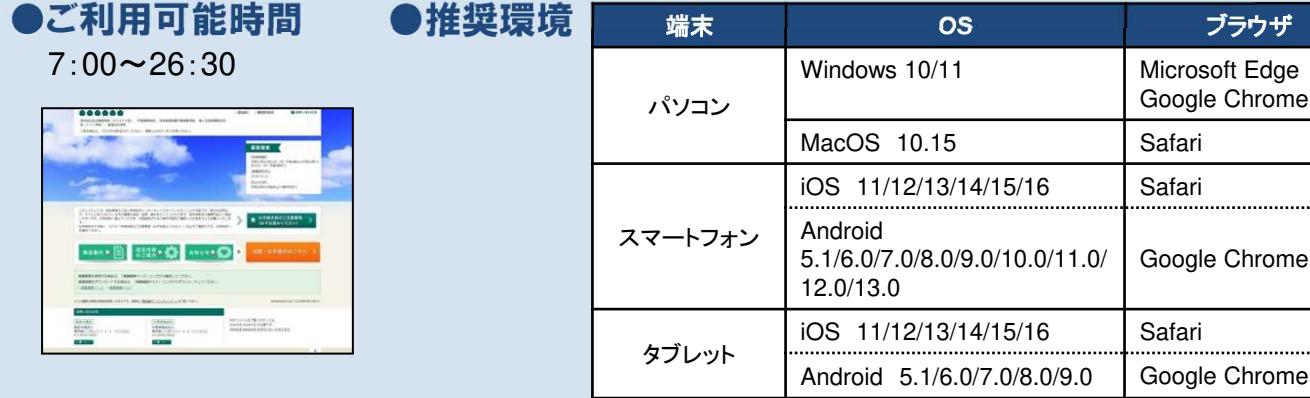

## お手続きにあたって

◆商品内容の詳細は、各画面の「商品内容(パンフレット)」をご確認ください。

◆60分以上画面操作をしない状態が続くと、タイムアウトになります。

その場合、お手数ですが、もう一度最初からお手続きをお願いいたします。

◆パソコンの画面左上ブラウザの「↓ 戻る」ボタンはご利用いただけません。

◆ブックマークする場合は、トップページで設定ください。ログイン後の画面をブックマークしても ご利用いただけません。

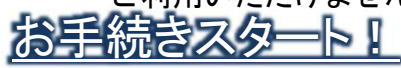

トップページ

\*画面は全てイメージです。一部変更となることがございます。

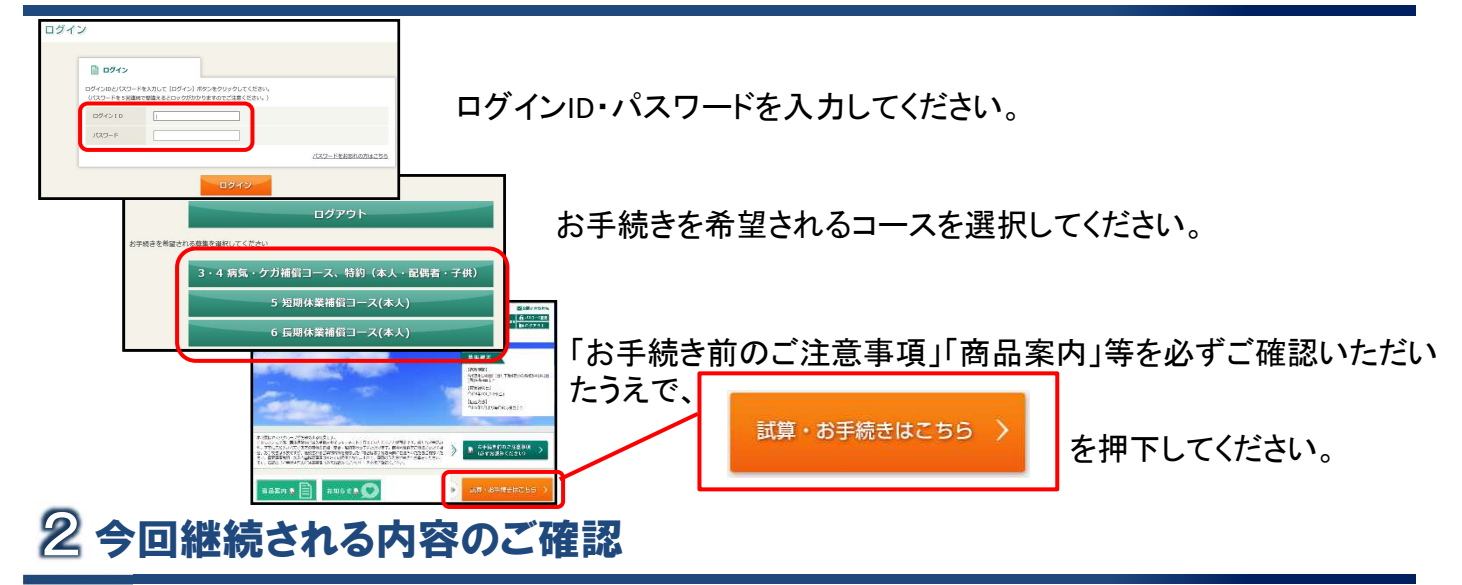

前年度より既にご加入済みの方は、「加入内容の照会画面」にて、現在ご加入いただいている内容 に基づいた「今回継続される内容」が表示されますので、ご確認ください。

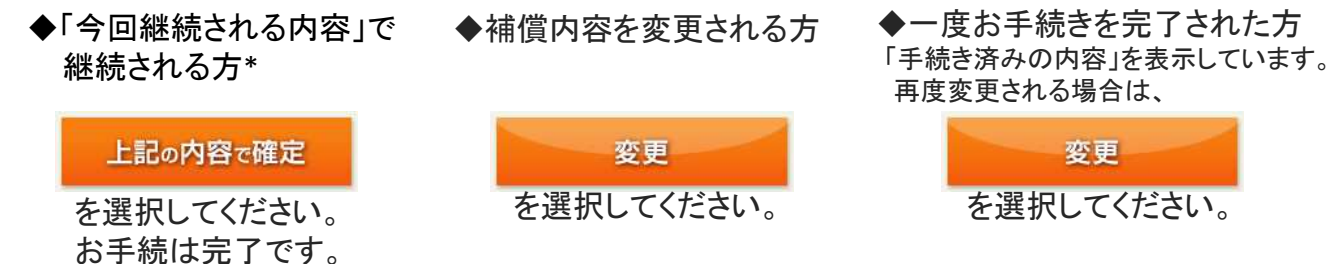

\*前年と同一の内容でご継続の場合、手続きは不要ですが、現在の補償内容を確認されたい場合は、「上記の内容で確定」を押下しご確認ください

## 補償内容の入力 3

#### <ご入力手順>

1 補償内容を選択してください。

- 2 健康状況を告知してください。(該当する場合)
- 3 他の保険契約等・過去の保険金請求歴を告知してください。(該当する場合)
- 4 . ご本人さま以外の「被保険者(補償の対象者)」の内容を変更・追加してください。 (ご本人さまのみが補償対象となる商品を除きます。)

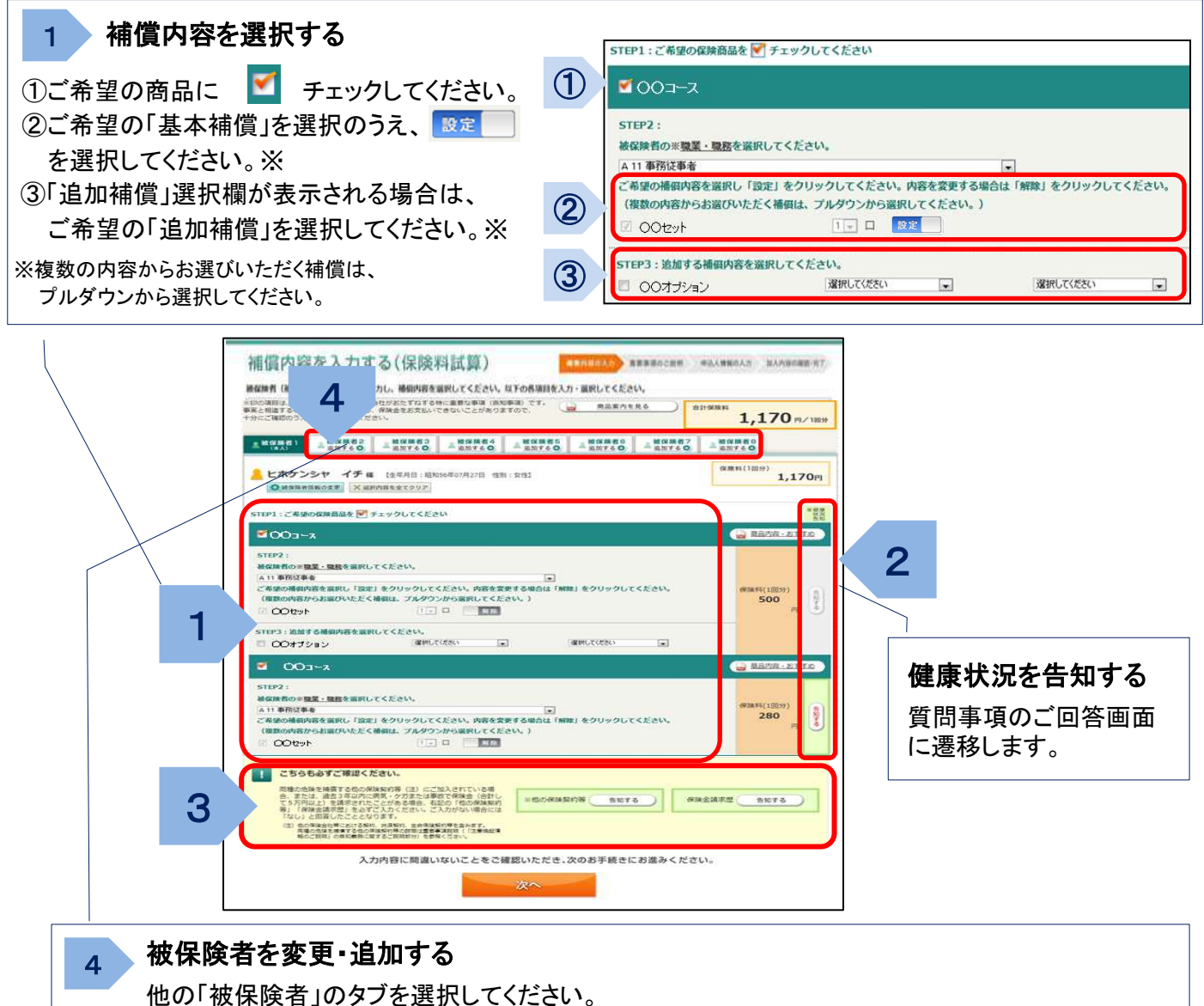

既にご加入済みの場合は、該当の被保険者さまの補償内容を選択してください。 新たに被保険者を追加される場合は、被保険者情報の入力画面が表示されますので、 被保険者情報を入力後、補償内容を選択してください。

## <ボタンのご説明>

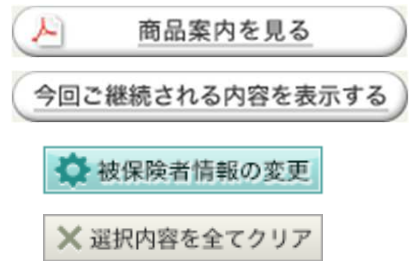

商品内容(パンフレット)をご確認いただけます。

「加入内容の照会画面」にて表示された、現在ご加入の内容に基づいた 「今回ご継続される内容」が表示されます。(該当する場合)

被保険者情報の入力画面に遷移します。

表示されている被保険者の入力・選択内容を全てクリアします。 (クリアのうえそのままお手続を完了されると、該当の被保険者さまについて脱退・加入取消 の取扱いとなります。)

#### <脱退・加入取消のお手続きについて> Confidential

次の方法で脱退・加入取消される内容をクリアしてください。「次へ」を選択のうえお手続きへお進み いただき、お手続きを完了してください。

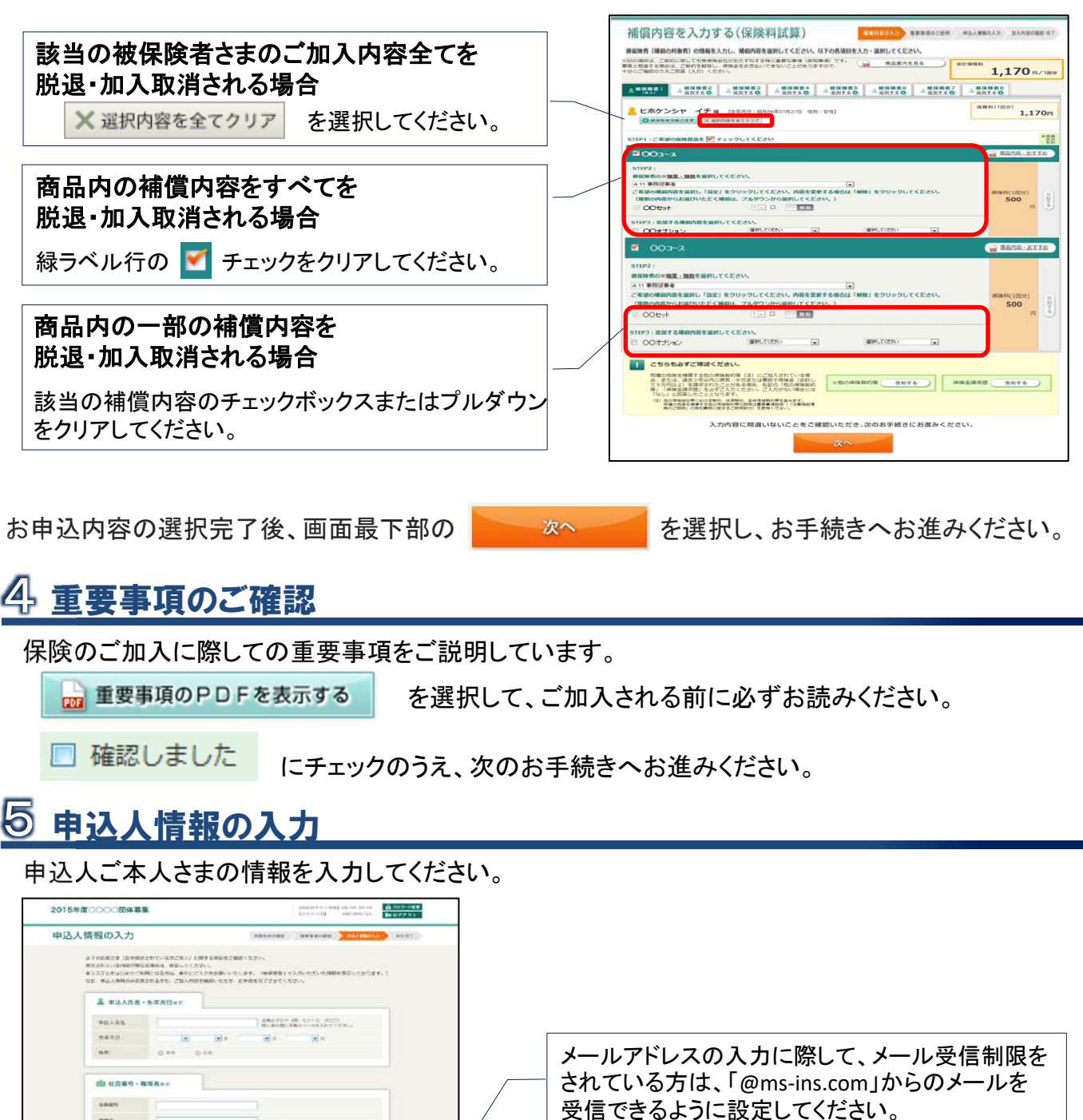

 $1882 - 11$ 

G Hen Bitter

.<br>APILian

→ ユーザー情報エミ **MEDICAL** JEES-F ONE アクセスコード  $\frac{1}{2}$ 

 $\overline{1}$  where

 $1117672 - 4$ 

 $\frac{1}{2}$  which is an

入力完了後、画面右下の ネット しゃ あん を選択し、お手続きへお進みください。

#### 「ご加入内容確認事項」を必ずご確認のうえ、申込内容の最終確認をお願いします。

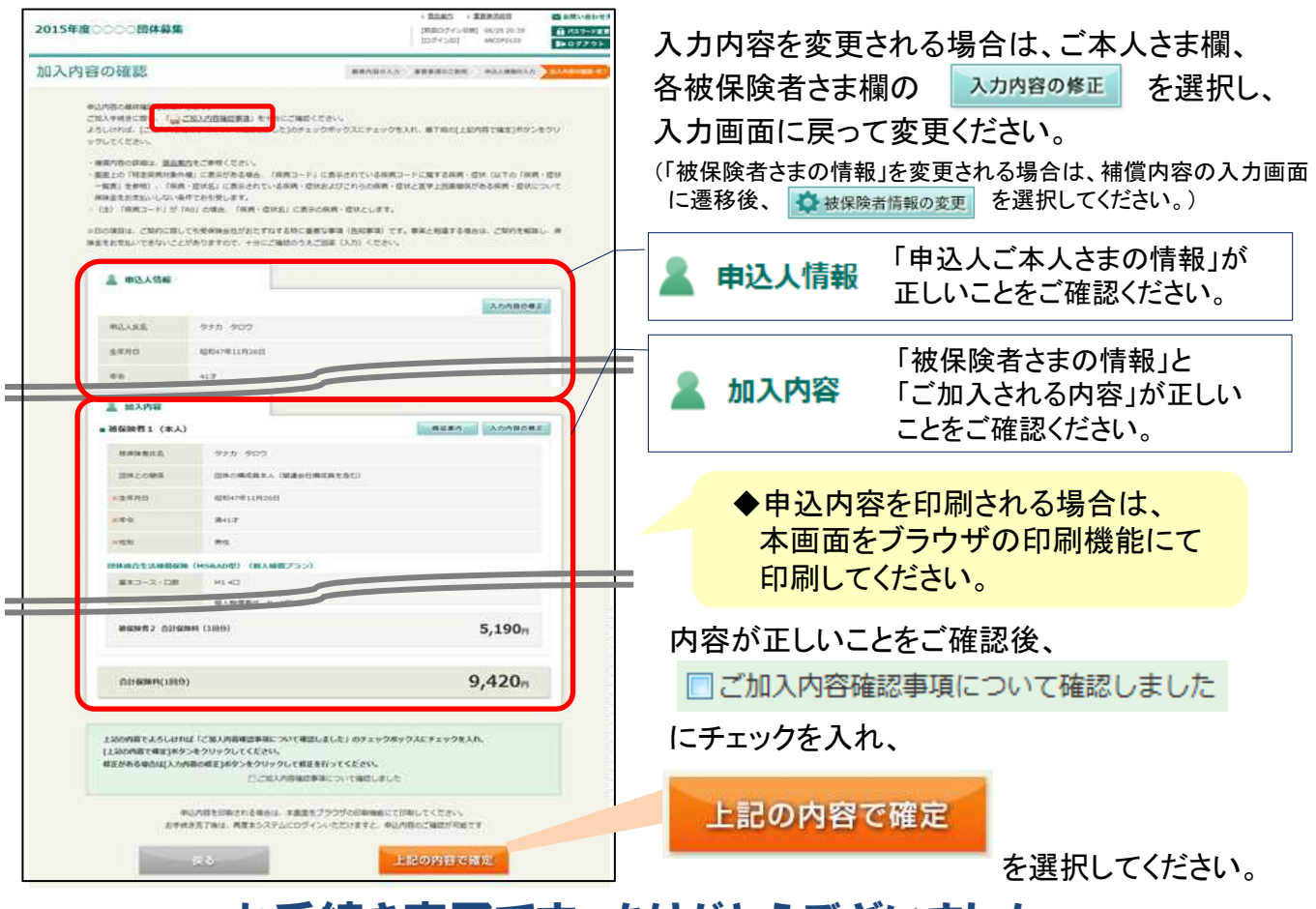

## お手続き完了です。ありがとうございました。

#### Q&A

6

- Q1. 手続きを完了しましたが、手続き内容を確認することは可能ですか?また、内容の訂正はできますか?
- A1.募集期間内であれば再度ログインいただき、「ご加入内容の確認」画面にてご確認、訂正が可能です。 ログインID・パスワードをご用意のうえ、ご確認および再手続きを行ってください。
- Q2. ログインID・パスワード(またはアクセスコード)がわかりません。どうしたら良いでしょうか?
- A2.お手数ですが、お問い合わせ先までご照会ください。
- Q3. パスワードを5回以上間違えてロックがかかってしまいました。どうしたら良いでしょうか?
- A3.お手数ですが、お問い合わせ先までご照会ください。
- Q4. パスワードを忘れてしまいました、どうしたら良いでしょうか?
- A4. ログイン画面の 》パスワードをお忘れの場合はこちら<br>おり再発行のお手続きをお願いします。
- 以下エラーメッセージと対策についてご確認ください。
- 「不正な画面遷移が行われました。 」

→ブラウザの戻るボタンを使用された場合には、再度TOP画面からお手続きをお願いします。

「同じブラウザで別の募集が手続き中です。 」

→一度ブラウザを完全に閉じたうえで、再度TOP画面からお手続きをお願いします。

◆お手数ですが、ご不明な点はお問い合わせ先までご照会ください。

## お問い合わせ先

[取扱代理店] 株式会社ヤマハコーポレートサービス 保険サービス事業部 〒430-8650 静岡県浜松市中区中沢町10番1号 厚生会館1階 https://www.yamaha-cs.co.jp/hs/ TELL:0120-171-044(通話無料) 内線:203142

[引受保険会社] 三井住友海上火災保険株式会社 浜松支店 浜松法人営業課